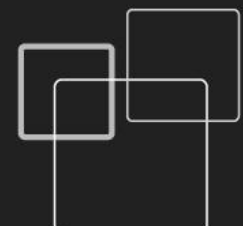

# **Návod k obsluze GDP-04**

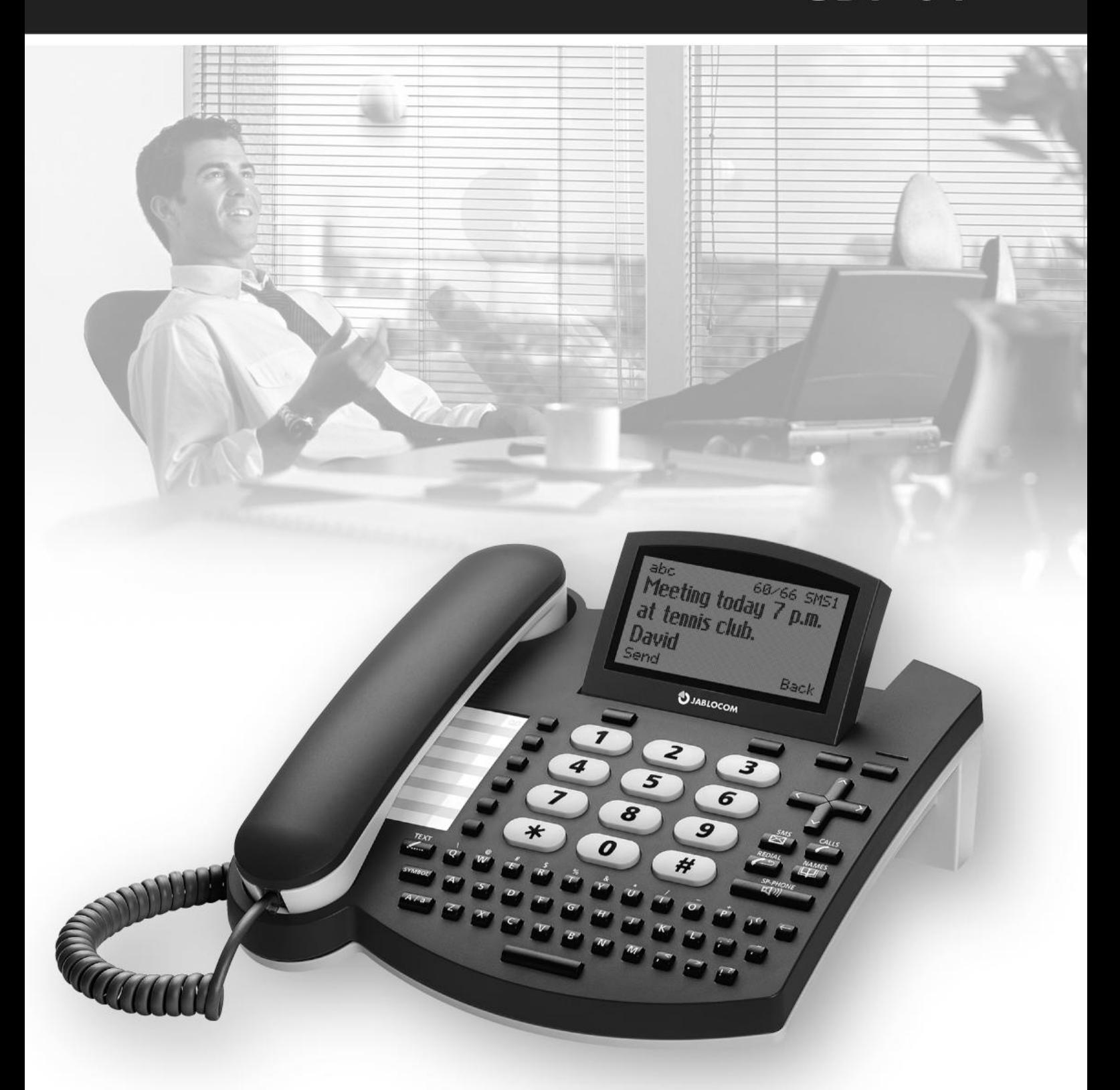

# **GSM stolní telefon**

### <span id="page-1-0"></span>BEZPEČNOSTNÍ POKYNY

#### **Přečtěte si tyto pokyny. Jejich porušování může být nebezpečné a/nebo nezákonné.**

Vy sami jste odpovědní za použití telefonu i za veškeré důsledky z toho plynoucí. Nezapínejte telefon tam, kde je jeho použití zakázáno, kde může způsobit rušení anebo je svým provozem nebezpečný.

#### **Malé děti**

Nenechávejte telefon a jeho příslušenství v dosahu malých dětí a nedovolte jim, aby si s ním hrály. Mohli by zranit sebe nebo někoho jiného, případně poškodit telefon. Telefon obsahuje malé části s ostrými rohy, které mohou způsobit zranění nebo se mohou uvolnit a vdechnutím způsobit nebezpečí udušení.

#### **Rušení**

Telefon obsahuje vysílač a přijímač. Pokud je zapnutý, přijímá a vysílá vysokofrekvenční signál. Je třeba zvýšené opatrnosti při použití telefonu v blízkosti zdravotních pomůcek jako jsou například kardiostimulátory, naslouchadla apod. Všechnu bezdrátové telefonu jsou citlivé k rušení, což může ovlivnit jejich výkon. Společnost Jablocom není zodpovědná za jakékoli rušení rádia či televize způsobené neoprávněnými úpravami přístroje. Takové úpravy mohou zrušit uživatelské právo k provozu přístroje.

Telefon je dimenzován tak, aby nepřevýšil limity stanovené mezinárodními směrnicemi pro vystavení se vlivu radiových vln. Tyto směrnice byly vyvinuty nezávislou vědeckou organizací ICNIRP a jejich stanovené hodnoty zaručují bezpečnou ochranu všech osob bez ohledu na věk a zdravotní stav.

POZNÁMKA: Přístroj byl testován a vyhovuje limitům třídy B pro digitální přístroje, podle části 15 pravidel FCC (Federální (USA) výbor pro telekomunikace). Tyto limity jsou navrženy tak, aby při instalaci přístroje v domácnosti poskytly dostatečnou ochranu před škodlivým vyzařováním.

Tento přístroj vytváří, používá a vyzařuje vysokofrekvenční energii a pokud není nainstalován a používán podle pokynů, může způsobit rušivý účinek v rámci radiokomunikace. Nelze však garantovat, že se tento účinek neobjeví u některých konkrétních instalací. Pokud přístroj působí nepříznivě svým rušením na příjem rádia či televize, což si můžete ověřit zapnutím a vypnutím přístroje, doporučuje se uživateli zlepšit tento stav jedním z následujících opatření:

- Změňte nastavení antény nebo ji přemístěte.

- Přístroj a přijímač umístěte do větší vzdálenosti od sebe.

- Zapojte přístroj do jiné zásuvky než je zapojen přijímač.

- Žádejte o radu svého obchodníka nebo zkušeného radiotelevizního technika.

#### **Kardiostimulátory**

Výrobci kardiostimulátorů doporučují vzdálenost alespoň 15 cm mezi mobilním telefonem a kardiostimulátorem pro eliminaci rušivých vlivů. Abyste se těmto vlivům vyhnuli, udržujte raději vzdálenost větší než 15cm.

#### **Naslouchadla**

Lidé s naslouchadly nebo ušními implantáty se mohou při použití bezdrátových zařízení nebo v jejich blízkosti setkat s rušivými zvuky. Intenzita rušení závisí na typu naslouchadla a vzdálenosti od rušivého zdroje, přičemž se zvětšující se vzdáleností od zdroje klesá intenzita rušení. Můžete se také poradit s výrobcem vašeho naslouchadla a probrat jiná řešení.

#### **Zdravotní pomůcky**

Poraďte se u svého lékaře a výrobce vašich zdravotních pomůcek o tom, zda provoz telefonu může ovlivnit fungování vaší zdravotní pomůcky.

#### **Nemocnice**

Vypněte své bezdrátové zařízení tam, kde je to vyžadováno, tedy v nemocnicích, klinikách nebo zdravotních střediscích. Tyto požadavky jsou preventivním opatřením k eliminaci možných rušivých vlivů na citlivé lékařské přístroje.

Bezdrátová zařízení mohou způsobovat rušení v letadle.

#### **Výbušné prostředí**

V místech, kde hrozí výbuch, uposlechněte všech uvedených pokynů k vypnutí bezdrátových přístrojů (mobilních telefonů, rádiových zařízení, apod.).

Místa s potenciální hrozbou výbuchu, mezi něž patří benzínové stanice, podpalubí na lodích, přeprava paliva a chemikálií, skladování paliv a chemikálií, místa, kde vzduch obsahuje chemikálie nebo malé částice jako např. obilný nebo kovový prach či jemné nečistoty.

#### **Rozbušky a jejich okolí**

Vypněte svůj mobil nebo bezdrátové zařízení v oblasti s rozbuškami nebo v místech vyzývajících k vypnutí "dvoukanálových vysílaček" nebo "elektronických zařízení" aby nedošlo k narušení přístrojů při trhacích pracích. Všímejte si zákazů a dodržujte předpisy.

 $\Box$  Telefon používejte běžným způsobem. Při telefonování držte sluchátko u ucha, spodní částí směrem k ústům, stejně jako při telefonování jiným telefonem z pevné linky.

Nerozebírejte telefon nebo jeho příslušenství - to je určeno pouze kvalifikovaným pracovníkům. Pokud byl telefon (či příslušenství) ponořen do vody, propíchnut nebo vystaven pádu, nepoužívejte ho dřív, než bude zkontrolován v autorizovaném servisním středisku.

#### Vždy zacházejte s telefonem i příslušenstvím opatrně a udržujte je na čistém a bezprašném místě.

Telefon ani příslušenství nenatírejte barvami.

Telefon ani příslušenství nevystavujte otevřenému ohni či žhavým cigaretovým nedopalkům.

Telefon ani příslušenství nevystavujte kapalinám nebo vlhkosti.

Zamezte pádům, házení nebo ohýbání telefonu a jeho příslušenství.

K čištění telefonu a příslušenství nepoužívejte agresivní chemikálie, rozpouštědla nebo aerosoly.

Telefon ani příslušenství nevystavujte extrémním teplotám, minimální je -10 a maximální +55 stupňů Celsia.

#### Bezpečná manipulace s baterií a nabíječkou

Používejte pouze společností Jablocom schválené příslušenství a baterie. Nepřipojujte nekompatibilní výrobky nebo příslušenství. Zajistěte, aby svorka baterie nepřišla do styku s kovovými předměty (mince, kroužky na klíče, apod.) a nedošlo ke zkratu.

Síťový adaptér a baterii používejte jen k jejich účelu. Nikdy nepoužívejte poškozený adaptér či baterii.

Telefon je uzpůsoben k napájení síťovým adaptérem. Omezená kapacita záložní baterie slouží pouze k tísňovým voláním v případě výpadku elektřiny.

Během nabíjení a běžného užívání může docházet k zahřívání telefonu.

Nezapomeňte na zálohování všech důležitých dat.

Výrobek je určen pouze pro vnitřní použití (uvnitř budov). Telefon není odolný vůči vodě.

Při připojování k jakémukoliv jinému zařízení si přečtěte jeho bezpečnostní pokyny v návodu k obsluze.

V případě tísňového volání se ujistěte, že je telefon zapnutý a funguje. Navolte číslo tísňového volání a zmáčkněte zelené tlačítko. Udejte svou pozici. Do té doby neukončujte hovor. Tento telefon, stejně jako ostatní bezdrátové přístroje, funguje na principu rádiových signálů, které nemohou zaručit spojení za jakýchkoliv podmínek. Z toho důvodu se při tísňových voláních nesmíte spoléhat výhradně na bezdrátový telefon.

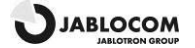

### <span id="page-2-2"></span><span id="page-2-0"></span>**OBSAH**

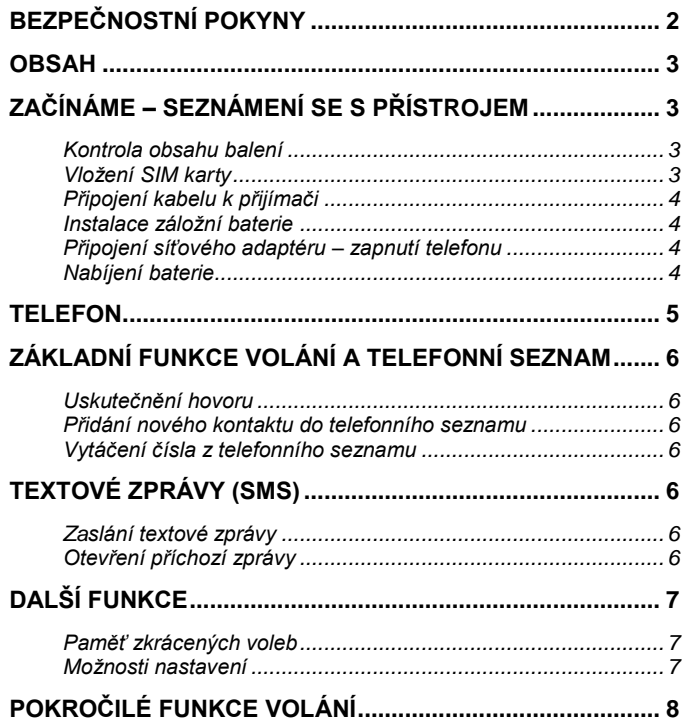

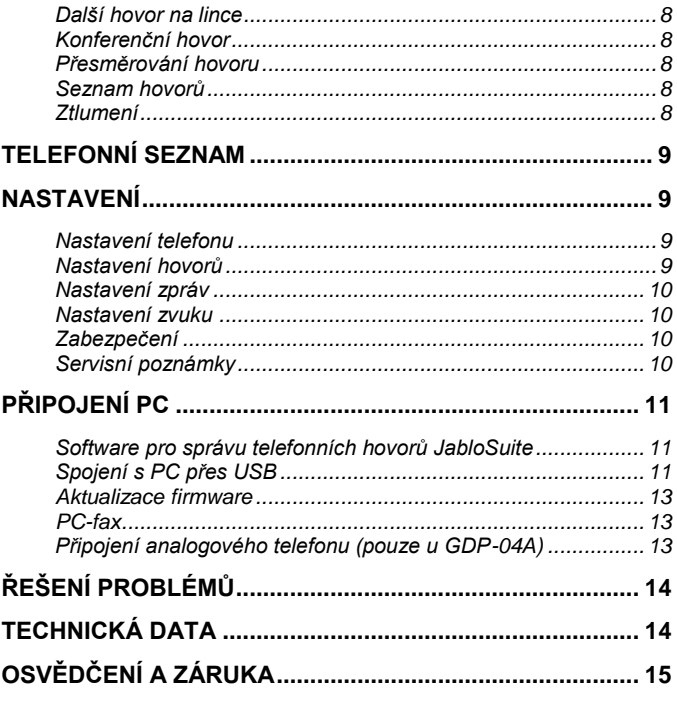

# <span id="page-2-1"></span>ZAČÍNÁME – SEZNÁMENÍ SE S PŘÍSTROJEM

# Kontrola obsahu balení

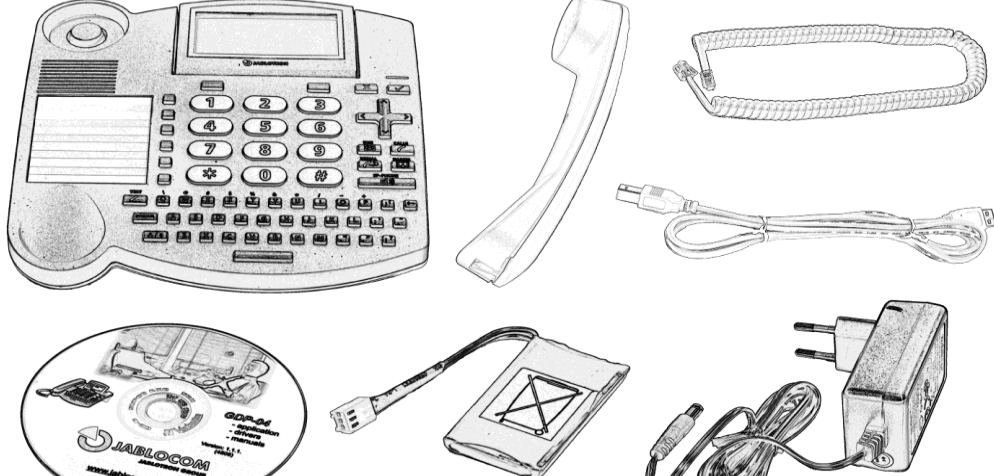

# Vložení SIM karty

SIM kartu vložte do štěrbiny na zadní straně telefonu, pozlacenou kontaktní ploškou dolů a oříznutým rohem směrem ke štěrbině. Jemně zatlačte SIM kartu do štěrbiny, až do jejího zacvaknutí. Zajistěte SIM kartu posunem pojistky vlevo.

Pokud chcete SIM kartu vyjmout, uvolněte pojistku, jemně zatlačte na SIM kartu a vysuňte ji ven.

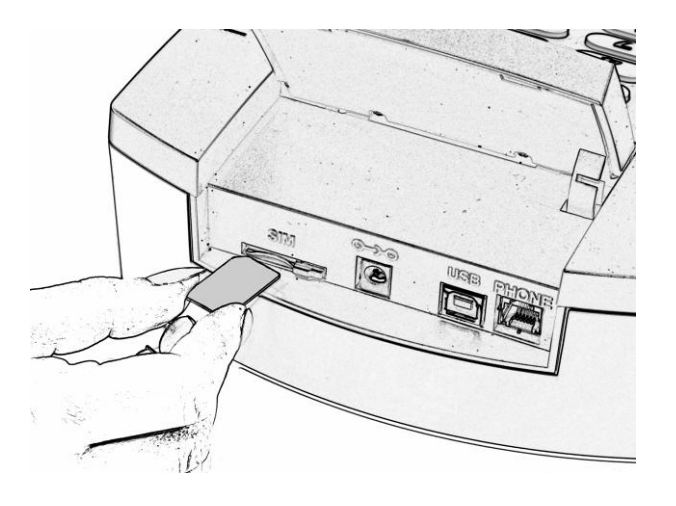

### <span id="page-3-2"></span><span id="page-3-0"></span>Připojení kabelu k přijímači

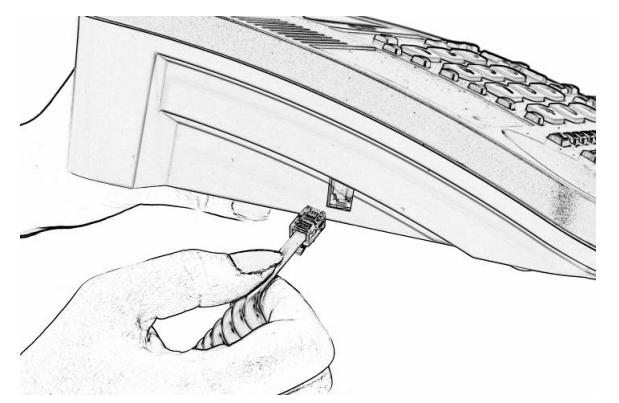

<span id="page-3-1"></span>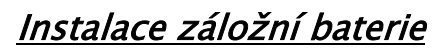

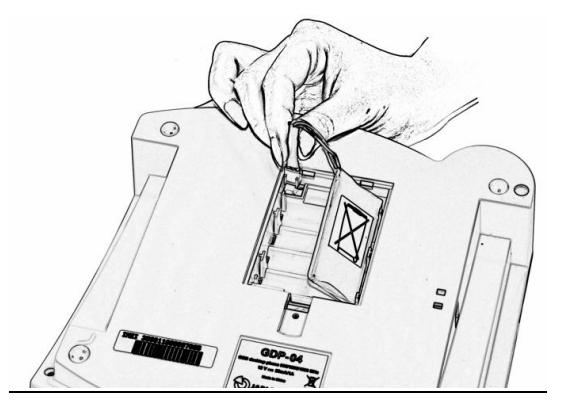

# Připojení síťového adaptéru – zapnutí telefonu

Po připojení síťového adaptéru se na LCD objeví zpráva **"Telefon se zapíná…"**.

Pokud je SIM karta chráněna PIN kódem, bude telefon požadovat jeho zadání. Vložte PIN kód a volbu potvrďte stisknutím zeleného tlačítka

### nebo **OK**.

Pokud 3x za sebou vložíte nesprávný PIN, bude zablokován. Pro odblokování potřebujete zadat kód PUK (Personal Unblocking Key) – podrobnosti najdete v dokumentaci své SIM karty.

### Jazyk

<span id="page-3-3"></span>Telefon nastaví jazyk automaticky podle kódu země vaší SIM karty. Jazyk můžete ručně změnit v menu Nastavení.

### Nabíjení baterie

Baterie není v okamžiku koupě telefonu nabitá a je třeba ji před prvním použitím telefonu nabít. K dosažení plně kapacity je třeba baterii nabíjet přibližně 5 hodin. Baterie je nabíjena vždy, kdy je připojen síťový adaptér – dokonce i při vypnutém telefonu.

*Upozornění: Síťový adaptér a baterii pouţívejte jen k jejich účelu. Nikdy nepouţívejte poškozený adaptér či baterii. Během nabíjení a běţného uţívání můţe docházet k zahřívání telefonu. Telefon je uzpůsoben k napájení síťovým adaptérem. Omezená*  kapacita záložní baterie slouží pouze k tísňovým voláním v případě výpadku elektřiny. Výdrž telefonu je při plně nabité baterii přibližně 3 hodiny hovoru. V pohotovosti vydrží telefon přibližně 48 hodin. Baterie během své životnosti postupně ztrácí svoji kapacitu. Pro dosažení optimálních provozních podmínek je třeba baterii udržovat v prostředí s teplotou mezi 5°C a 35°C. Nikdy nevystavujte baterii *mimo rozsah teplot -10°C aţ +55°C. Přístroj s horkou nebo studenou baterií můţe být dočasně nefunkční a to i tehdy, kdy je baterie plně nabitá. Výkon baterie je značně omezen při teplotách pod bodem mrazu.*

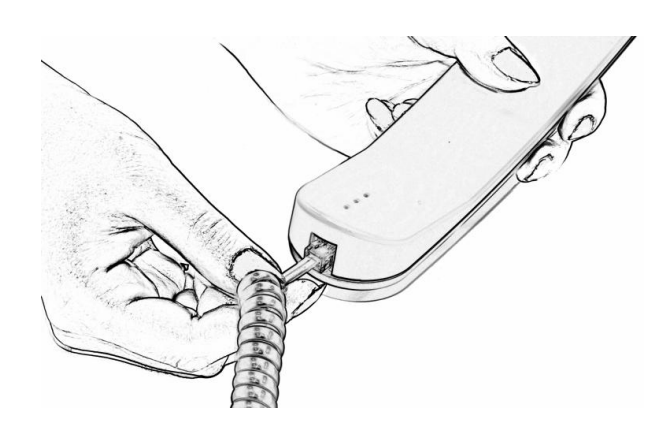

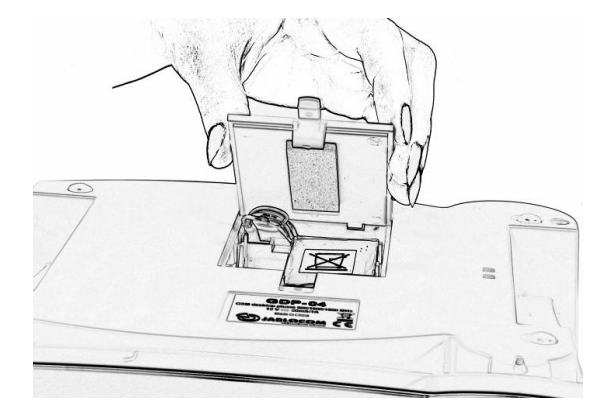

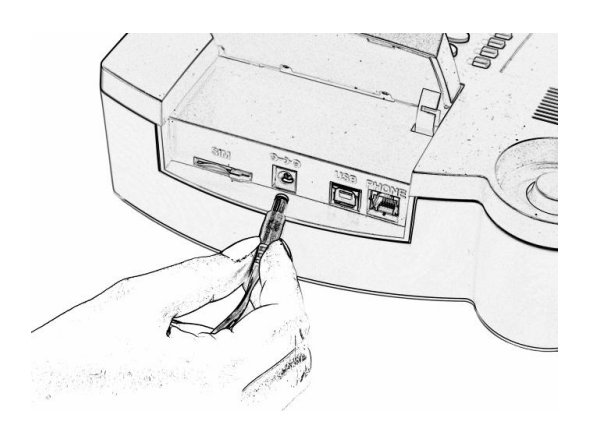

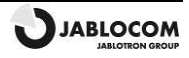

### <span id="page-4-0"></span>**TELEFON**

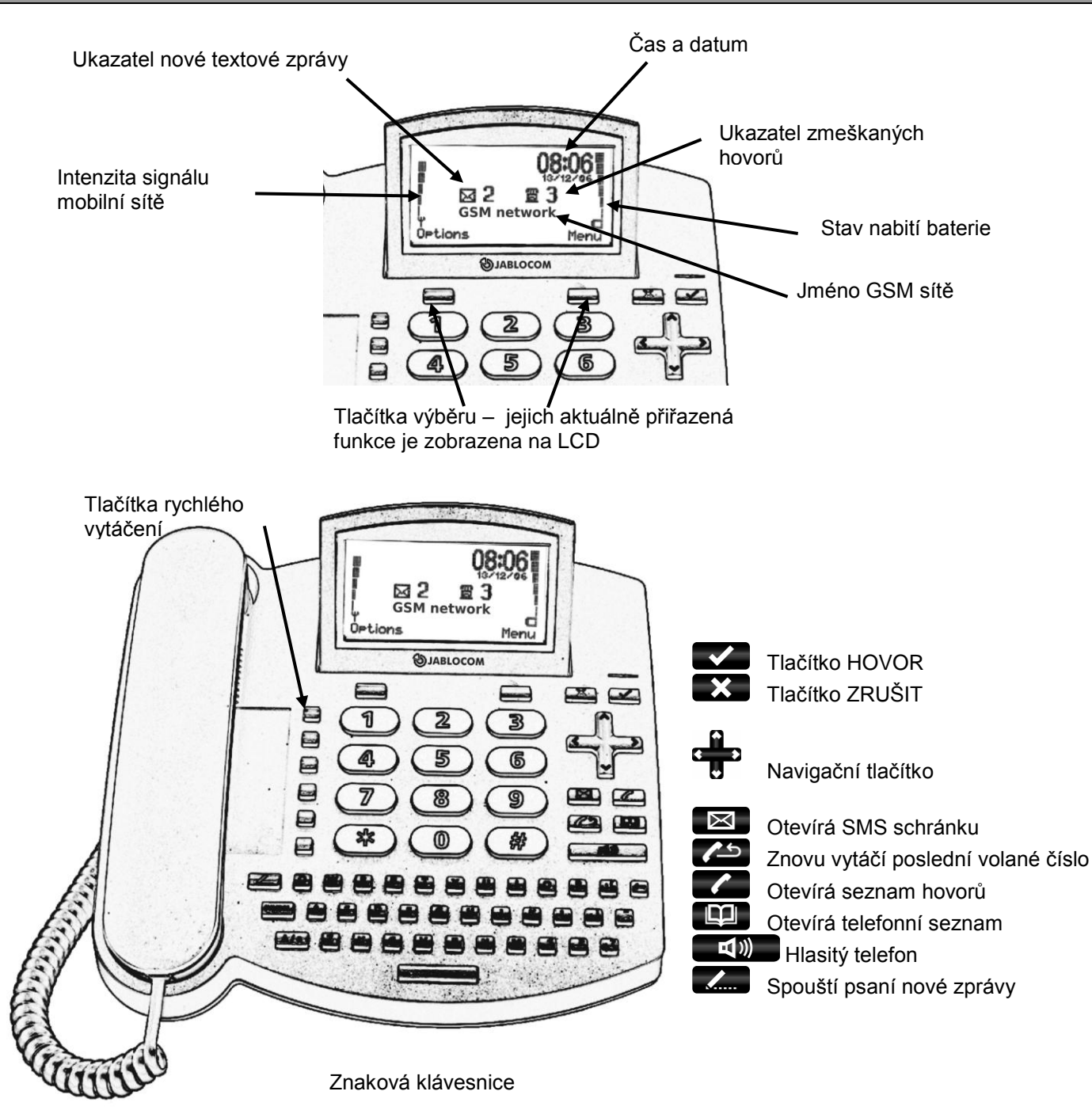

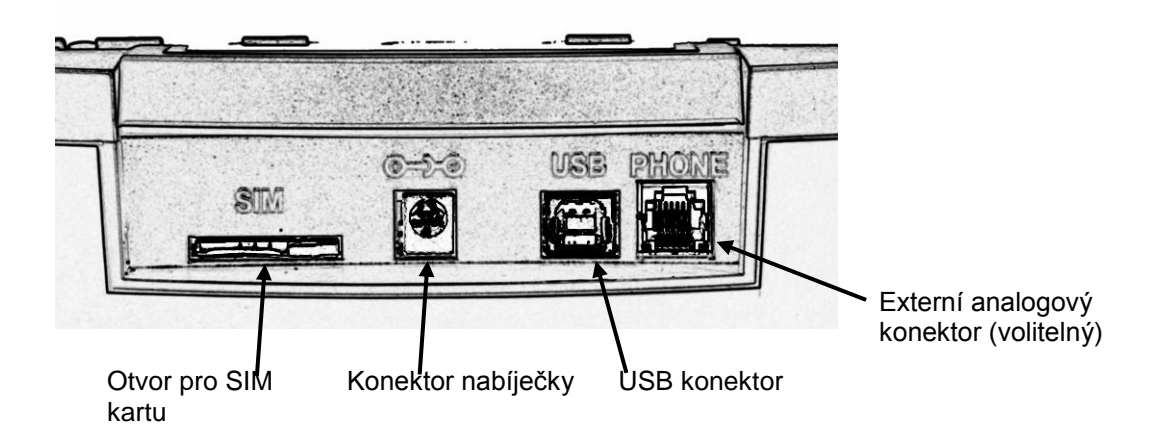

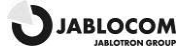

# <span id="page-5-6"></span><span id="page-5-0"></span>ZÁKLADNÍ FUNKCE VOLÁNÍ A TELEFONNÍ SEZNAM

### <span id="page-5-1"></span>Uskutečnění hovoru

Zvedněte sluchátko, zadejte telefonní číslo jako na běžném telefonu pevné linky a zmáčkněte tlačítko volby pod zobrazeným nápisem Vytočit na LCD. Pokud chvilku vyčkáte, aniž byste zmáčkli jakékoliv tlačítko, uskuteční se hovor na zvolené číslo automaticky. Zmáčknutím můžete uskutečnit hands-free hovor (bez použití sluchátka). *Poznámka: Znak "+" nutný pro mezinárodní hovory vložite zmáčknutím* (\*) 2x rychle za sebou. Hovor ukončíte zavěšením sluchátka nebo stiskem  $\mathbf{X}$ , Zmáčknutím  $\mathbf{I}(\mathbf{X})$  zrušíte režim hands-free. *Poznámka: Tlačítko ZRUŠIT automaticky přeruší hovor nebo jinou činnost.*

### <span id="page-5-2"></span>Přidání nového kontaktu do telefonního seznamu

K opětovnému vytočení posledního volaného čísla zmáčkněte

Telefonní seznam otevřete stlačením . Stlačením výběrového tlačítka **Zvolit** nebo zvolte **<nový kontakt...>**. Vložte jméno a potvrďte ho pomocí . Každý kontakt může obsahovat až 3 různá telefonní čísla: Mobil  $\Box$ 

Zaměstnání **a Domů til** a Domů **in Stiskem zvolte odpovídající typ a zadejte telefonní číslo. Záznam uložte tlačítkem** výběru **Uložit** .

<span id="page-5-3"></span>*Poznámka: Další podrobnosti naleznete v kapitole [Telefonní seznam.](#page-8-0)*

### Vytáčení čísla z telefonního seznamu

Do telefonního seznamu vstoupíte zmáčknutím **a procházíte ho pomocí ...** Můžete využít "rychlé hledání" kontaktů" tím, že přímo na znakové klávesnici napíšete hledané jméno. Vytáčení čísla u zvoleného kontaktu začne stisknutím **W** 

Vytáčení začne i zvednutím sluchátka nebo zmáčknutím **. 1499** 

# <span id="page-5-4"></span>TEXTOVÉ ZPRÁVY (SMS)

<span id="page-5-5"></span>Tato služba vám umožňuje odesílat a přijímat textové zprávy sestávající až z 1000 znaků.

### Zaslání textové zprávy

Novou zprávu můžete začít psát po zmáčknutí tlačítka , které je umístěno na levé straně klávesnice v její horní části. Vložte požadovaný text a zmáčkněte tlačítko volby **Odeslat**. Zadejte číslo příjemce nebo ho vyvolejte z paměti telefonního seznamu stiskem **. Potvr**. Potvrďte číslo příjemce a zprávu odešlete stiskem tlačítka volby **OK**.

*Poznámka: Přepínat mezi velkými a malými písmeny lze stlačením*  $\frac{A}{a}$ . Aktivovat / deaktivovat CAPS LOCK (REŽIM VELKÝCH PÍSMEN) lze stlačením **A/a** po dobu asi

*2 vteřin. Změna písma bude potvrzena ikonou na LCD Abc, abc a ABC. můţe být rovněţ pouţito jako standardní tlačítko Shift*  na PC – *tlačítko Shift a tlačítko znaku můžete stisknout najednou. Ke smazání předchozího znaku použijte* ...

*Můţete vloţit speciální symboly současným stisknutím společně s klávesou z horní řady kláves QWERTY. K otevření celého*  seznamu speciálních symbolů držte tlačítko **symbol** zmáčknuté po dobu přibližně 2 vteřin. Zvolte požadovaný symbol a stiskem tlačítka *volby Vložit ho umístíte do textu.*

### <u>Otevření příchozí zprávy</u>

Přijetí nové textové zprávy je oznámeno zvukovým signálem stejně jako blikáním červeného indikátoru na pravé horní straně telefonu. Na displeji se objeví symbol obálky  $\boxtimes$ .

Přijatou zprávu otevřete stlačením **ZA** a procházíte ji pomocí

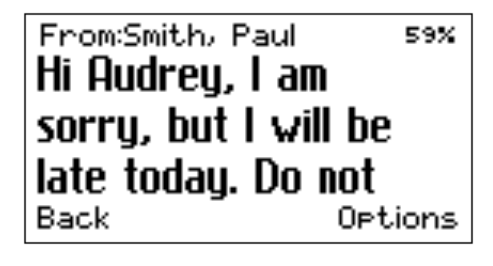

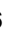

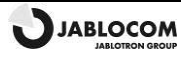

117 SMS1 abc **Contract has been** signed. Let me know what | Options Send <span id="page-6-1"></span>Doplňkové funkce uvedené níže můžete aktivovat v menu Volby stlačením tlačítka volby pod LCD:

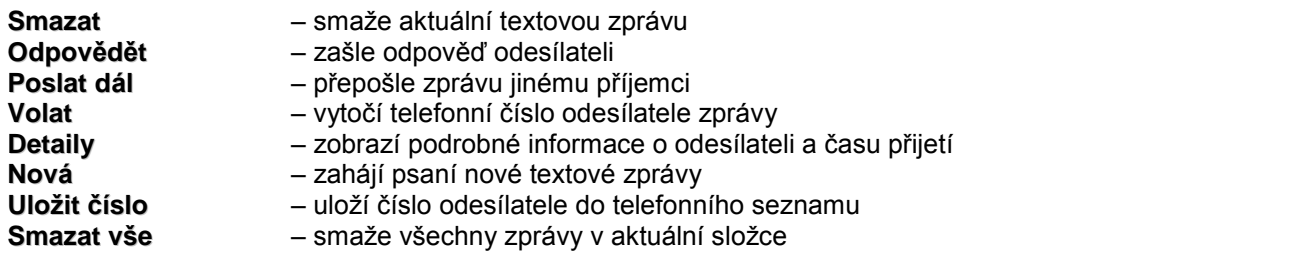

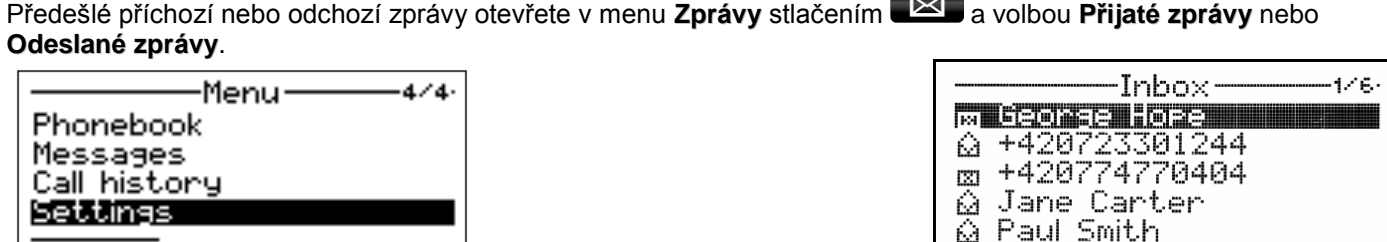

Back

# <span id="page-6-0"></span>**FUNKCE**

### *Paměť zkrácených voleb*

GDP-04 disponuje šesti tlačítky, které lze využít pro volání na často se opakující čísla nebo pro čísla tísňového volání.

Pro uložení nového čísla přidržte zvolené tlačítko paměti po dobu cca 2 vteřin, dokud se neobjeví **Telefonní číslo:** Zadejte číslo a stiskněte **OK**.

Select

Pro zadání čísla z telefonního seznamu do paměti zkrácených voleb najděte kontakt v seznamu, zmáčkněte tlačítko rychlé volby a přidržte ho po dobu cca 2 vteřin, dokud neuvidíte na displeji potvrzení volby.

<span id="page-6-2"></span>Dalších 6 míst v paměti je k dispozici, pokud při zadávání použijete klávesu Shift . A / a .

### Možnosti nastavení

Některé speciální funkce jsou zvolitelné v normálním provozním režimu pod menu Volby.

### Tichý režim / Normální režim

Funkce umožňuje přepnout do tichého režimu, kde jsou veškeré zvukové signály a zvonění deaktivovány. Umožňuje uživateli být nadále připojen k síti i v době, kdy nechce být rušen příchozími hovory nebo textovými zprávami.

#### Vypnutí

Pomocí této funkce vypnete telefon. Vypnutý telefon nemůže zajišťovat odchozí či příchozí hovory nebo odesílat či přijímat textové zprávy.

*Poznámka: Nabíjení baterie probíhá vţdy, kdy je připojen síťový adaptér, dokonce i při vypnutém telefonu. Pokud je baterie nabíjena při vypnutém telefonu, ukazatel stavu nabíjené baterie je na displeji aktivní.*

Poznámka: Telefon lze vypnout i stisknutím **podobu nejméně 3 vteřin.**.

Za účelem opětovného zapnutí telefonu zmáčkněte a podržte **dokud se na displeji neobjeví zpráva Telefon se zapíná...**.

*Poznámka: Telefon se zapne automaticky při opětovném připojení síťového adaptéru k telefonu.*

#### Vypnutí úsporného režimu

Aktivní úsporný režim zaručuje, že nedojde k náhodnému zapnutí telefonu. Je aktivní pouze při napájení telefonu z baterie.

Zapnutí telefonu z úsporného režimu se provede zmáčknutím a přidržením dokud se nerozsvítí červená kontrolka a na klávesnici poté napíšete slovo "START" nebo pokud připojíte síťový adaptér.

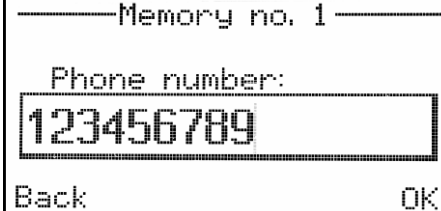

Ortions

Back

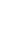

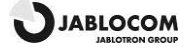

# <span id="page-7-4"></span><span id="page-7-0"></span>POKROČILÉ FUNKCE VOLÁNÍ

<span id="page-7-1"></span>*Poznámka: Některé pokročilé funkce volání nebudou funkční, pokud nejsou podporovány vaším GSM operátorem.*

### Další hovor na lince

Pomocí této funkce je signalizován další příchozí hovor, zatímco vyřizujete stávající hovor. *Poznámka: Abyste mohli tuto funkci pouţívat, ověřte si prosím, zda jste si ji aktivovali v nastavení GSM sítě – viz kapitola [Nastavení.](#page-8-1)*

Jakmile je signalizován nově příchozí hovor, přijmete ho stiskem . Můžete také pomocí tlačítka volby zvolit **Volby** a funkci **Zaměnit**. První hovor je podržen (není ukončen). Pro přepnutí mezi hovory opět zmáčkněte . Kterýkoliv z obou hovorů může být ukončen pomocí  $\mathbf{X}$ 

### <span id="page-7-2"></span>Konferenční hovor

Tato funkce je síťovou službou, která umožňuje až 6 lidem účastnit se společného hovoru.

Uspořádání konferenčního hovoru:

- Navažte telefonické spojení s prvním účastníkem
- Pro přidání nového účastníka do konferenčním hovoru zadejte jeho telefonní číslo a zmáčkněte vzdelnebo zvolte kontakt z telefonního seznamu a potvrďte tlačítkem volby Zvolit . Jestli chcete, můžete první hovor podržet stisknutím Volby a následně Odložit.
- Jakmile je navázán nový hovor, stiskněte **Volby** a **Spojit hovory**. Na displeji se objeví upozornění **Konference**.
- Pro připojení dalšího účastníka do konferenčního hovoru opakujte předchozí kroky. Maximální počet takto připojených účastníků je 5.
- Pokud chcete s některým z účastníků hovořit soukromě, stiskněte tlačítko volby u **Volby** a zvolte **Soukromý vybraný #**. V seznamu jmen zvolte poţadovaného účastníka a tlačítkem volby stiskněte **Zvolit**. Po dokončení soukromé konverzace obnovíte konferenční hovor stiskem volby **Volby** a poté **Spojit hovory**.
- Zrušit hovor s některým z účastníků lze stiskem **Volby** a následně **Ukončit vybraný #**. V seznamu jmen zvolte požadovaného účastníka a tlačítkem volby stiskněte Zvolit
- K ukončení konferenčního hovoru stiskněte

### <span id="page-7-3"></span>Přesměrování hovoru

Tato funkce umožňuje přesměrovat přijatý hovor na jiné telefonní číslo.

Během hovoru tlačítkem volby zmáčkněte **Volby** a poté zvolte **Odložit**. Zadejte telefonní číslo a stiskněte nebo vyberte kontakt z telefonního seznamu a stiskněte **Zvolit**. Jakmile je hovor navázán, stiskněte **Voby** a **Přesměrovat**. Po spojení obou hovorů můžete zavěsit.

### Seznam hovorů

Telefon registruje hovory zmeškané ..., příchozí ... a odchozí ... V paměti může být uloženo až 100 hovorů. Jakmile se paměť zaplní, je automaticky smazán nejstarší hovor.

K prohlížení historie hovorů stiskněte

Doplňkové funkce pro každé z uložených čísel jsou dostupné v menu Volby:

**Detaily** - ukazuje podrobné informace o hovoru (číslo, datum, čas, počet pokusů o spojení)

**Volat** - telefon vytáčí zvolené číslo

**Poslat SMS** - posílá textovou zprávu na zvolené číslo

- **Smazat** maže zvolený záznam z historie hovorů
- **Uložit číslo** ukládá zvolené číslo do telefonního seznamu
- <span id="page-7-5"></span>**Smazat vše** - maže všechny záznamy z historie hovorů

### Ztlumení

Mikrofon během hovoru můžete ztlumit, takže druhá strana vás neslyší i přesto, že vy ji ano. Během hovoru zvolte Volby a Vypnout mikrofon, čímž vypnete mikrofon (jak na sluchátku, tak na hands-free). Volbou **Volby** a **Zapnout mikrofon** znovu zapojíte mikrofon.

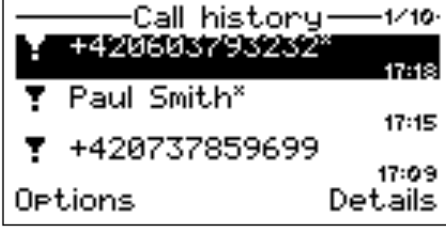

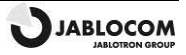

# <span id="page-8-0"></span>TELEFONNÍ SEZNAM

Každý kontakt v telefonním seznamu obsahuje následující položky:

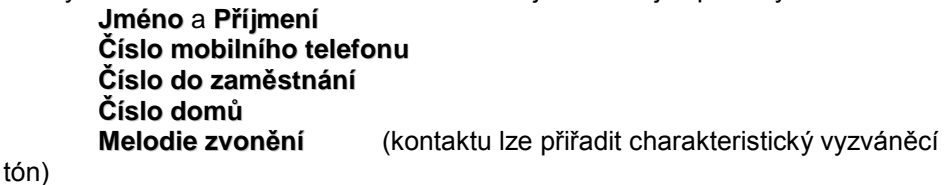

*Poznámka: Pro zadání křestního jména nebo příjmení je moţno poţít aţ 32 ASCII znaků (jeden Bajt představuje jeden znak v kódu* ASCII). Celková délka jména by neměla přesáhnout 44 znaků. Poněvadž se pro zadávání jména používá i paměťově náročnější kódování UTF-8, použití ne-ASCII znaků zkrátí maximální použitelnou délku jména. Každému ukládanému telefonnímu číslu lze přiřadit *aţ 32 znaků (+,0,1,2,3,4,5,6,7,8,9,A,B,C,D,X,P,\*,#).*

Menu **Volby** nabízí ke každému kontaktu následující funkce:

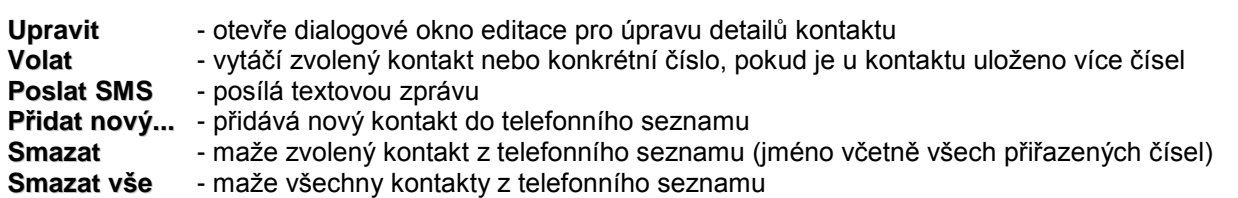

**Načíst ze SIM karty** umoţňuje kopírování všech kontaktů ze SIM karty do paměti telefonu. Pro potvrzení volby zvolte **Kopírovat**.

*Poznámka: Adresář kontaktů na SIM kartě je tvořen tak, ţe kaţdému kontaktu odpovídá pouze jedno telefonní číslo. Čísla, která jsou*  již v telefonním seznamu uložena nebudou ze SIM karty zkopírována, aby nedošlo k vytváření duplikátů. Pokročilá správa telefonního *seznamu na SIM kartě je dostupná z připojeného počítače prostřednictvím softwaru JABLOSUITE.*

### <span id="page-8-1"></span>NASTAVENÍ

Nastavení konkrétního parametru najdete pod **Menu**, **Nastavení**.

Pro navigaci v menu a nastavení konkrétní hodnoty použijte **. Potokrátní výběru proveďte stiskem OK** nebo . **Vole** Volbou Zpět nebo **zám** opustíte nastavení beze změny.

### <span id="page-8-2"></span>Nastavení telefonu

#### Datum & Čas

Pro nastavení data a času zvolte **Menu**, poté **Nastavení**, **Nastavení telefonu** a **Datum & Čas**.

### Jazyk telefonu

GDP-04 podporuje až 20 různých jazyků (jejich přesný počet závisí na verzi firmware). Jazyk je nastaven automaticky podle kódu země vaší SIM karty. V tomto menu můžete provést i změnu jazyka.

Volba sítě GDP-04 automaticky zvolí vhodnou GSM síť. V některých případech můžete použít ruční nastavení sítě.

Kontrast displeje Kontrast LCD displeje je volitelný v rozmezí 0-63.

### <span id="page-8-3"></span>Nastavení hovorů

### Přesměrování hovorů

Příchozí hovory lze přesměrovat na stanovené číslo. Následující činnosti jsou dostupné pro všechny formy přesměrování: **Aktivovat, Zrušit** (deaktivuje službu přesměrování) nebo Zjistit stav (ke zjištění aktuálního nastavení služby).

クノネ

Options

Phonebook-

Peter Smith

hone

Edit.

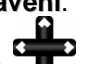

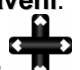

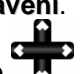

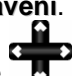

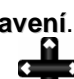

Přesměrování hovorů může být použito v následujících případech: **Všechny hovory** - všechny příchozí hovory budou přesměrovány na stanovené číslo **Pokud je obsazeno** - příchozí hovory budou přesměrovány, pokud máte jiný hovor nebo hovor odmítnete pomocí **XX Pokud neodpovídá** - příchozí hovory budou přesměrovány, pokud hovor nepřijmete během předem stanoveného časového intervalu - 5, 10, 15, 20, 25 nebo 30 vteřin **Pokud nedostupný** - příchozí hovory budou přesměrovány, pokud je telefon vypnutý anebo mimo dosah signálu GSM sítě **Zrušit přesměrování** - zruší všechny dříve nastavená přesměrování

Poznámka: v závislosti na síti může být aktivace úplného přesměrování indikována v pohotovostním režimu

#### Další hovor na lince

K aktivaci této sluţby zvolte **Aktivovat**. Pro deaktivaci zvolte **Zrušit.** K zobrazení aktuálního stavu zvolte **Zjistit stav**.

#### Omezení hovorů

Odchozí a příchozí hovory mohou být omezeny (zakázány), pokud tuto funkci podporuje váš operátor. Můžete zvolit typ hovorů, ke kterým zamezíte přístup:

**Příchozí v roamingu** - příchozí hovory budou blokovány i při aktivním roamingu

- **Všechny odchozí** všechny odchozí hovory budou blokovány
- **Mezinárodní hovory** všechny mezinárodní odchozí hovory budou blokovány
- **Odchozí mez. v roamingu** mezinárodní odchozí hovory budou blokovány i při aktivním roamingu<br>Všechny příchozí všechny příchozí hovory budou blokovány
	- všechny příchozí hovory budou blokovány
- 
- **Zrušit všechna blokování** zruší všechny druhy blokování hovorů

#### Zamezení identifikace volajícího

Vaše telefonní číslo je běžně zobrazováno volané osobě. Pro skrytí vašeho čísla zvolte **Zapnuto**. Pro ukazování vašeho čísla zvolte **Vypnuto.**

<span id="page-9-0"></span>*Poznámka: Některé GSM sítě neumoţňují skrýt identitu volajícího.*

### Nastavení zpráv

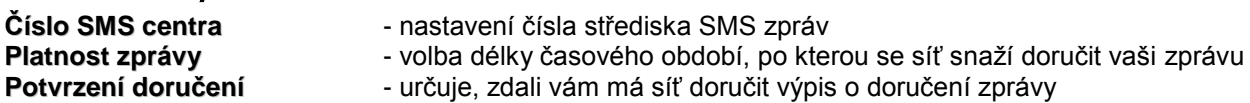

### <span id="page-9-1"></span>Nastavení zvuku

**Sluchátko hlasitost Handsfree hlasitost**

- **Zvonení hovoru** pro příchozí hovory nastavte vyzváněcí tón pomocí **Melodie** a **Hlasitost**
- **Zvuk zprávy** upozornění na novou zprávu nastavte pomocí **Melodie** a **Hlasitost**

**Externí linka hlasitost** - nastavení hlasitosti každého audio portu je volitelné v rozmezí 1-10. Samostatná nastavení jsou moţná pro **Mikrofon**, **Hlasitost hovoru** a **Tóny**

### <span id="page-9-2"></span>Zabezpečení

- **Ochrana PIN** aktivuje nebo deaktivuje ochranu SIM karty pomocí PIN1
- **Změnit PIN** změní heslo PIN1 (4 až 8 číslic)

**Automatický PIN** - telefon si pamatuje číslo vašeho kódu PIN. Pokud je tato funkce aktivní, telefon automaticky vloží číslo vašeho PIN. Pokud SIM kartu vytáhnete z GDP-04, ochrana PIN kódem je stále aktivní.

### <span id="page-9-3"></span>Servisní poznámky

V menu **Servis** najdete doplňkové informace a pokročilá nastavení.

### **Verze software**

Zobrazuje informace o verzích HW a SW vašeho telefonu a číslu IMEI (mezinárodní identifikátor mobilních zařízení). Servisním střediskem nebo v rámci telefonické podpory můžete být vyzváni ke sdělení těchto údajů.

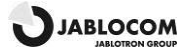

#### **Servisní kód**

Zadáním servisních kódů můžete kontrolovat některé specifické funkce telefonu. Uspořádání kódu je Xn, kde "X" je funkce kódu a "n" je nastavená hodnota.

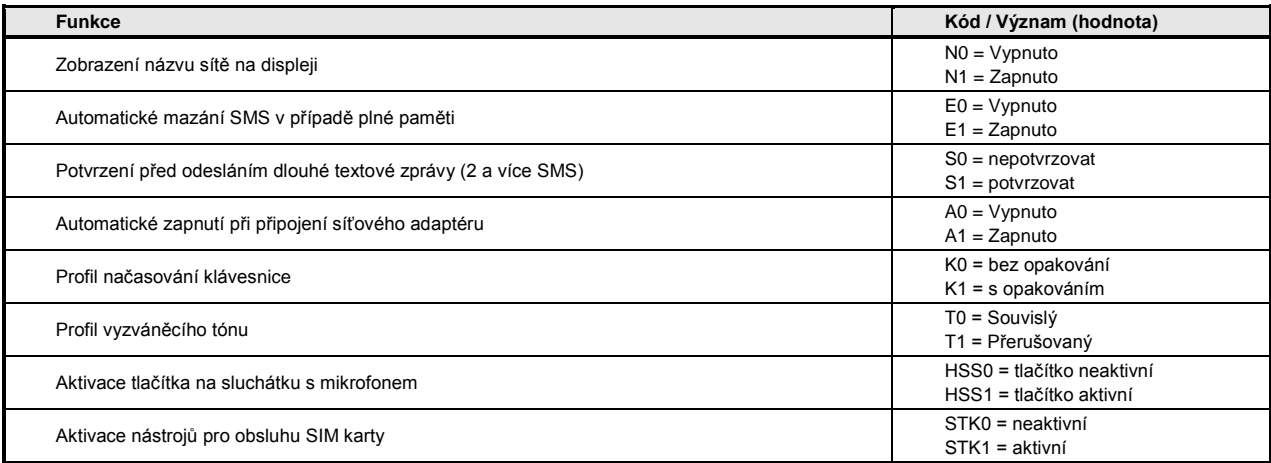

#### **Tovární nastavení**

Volbou této možnosti můžete znovu nastavit veškerá původní nastavení daná výrobcem. Pro potvrzení této volby stiskněte **OK**. Volbou **Zpět** opustíte nastavení beze změny.

#### **Napětí baterie**

Zobrazuje aktuální el. napětí baterie. Servisním střediskem nebo v rámci telefonické podpory můžete být vyzváni ke sdělení těchto údajů.

#### **Podsvětlení (při napájení v síti)**

Nastavení osvětlení displeje v pohotovostním režimu při napájení telefonu ze sítě.

#### **Osvětlení (při napájení baterií)**

Nastavení osvětlení displeje v pohotovostním režimu při napájení telefonu pouze baterií.

# <span id="page-10-0"></span>PŘIPOJENÍ PC

### <span id="page-10-1"></span>Software pro správu telefonních hovorů JabloSuite

SW JabloSuite je nástrojem umožňujícím dokonalé ovládání a profesionální správu telefonu GDP-04 přes počítač. Především vám umožňuje:

- synchronizaci telefonního seznamu GDP-04 s telefonním seznamem na počítači (tj. telefonním seznamem e-mailového klienta)
- ovládat veškerá nastavení telefonu z PC
- vytáčení čísel přímo z PC nebo ovládání konferenčních hovorů
- jednoduché ovládání textových zpráv
- přístup do historie telefonních hovorů
- připojit PC k internetu přes GPRS
- aktualizovat GDP-04 nejnovějšími verzemi firmware
- použití GDP-04 jako faxového přístroje

### <span id="page-10-2"></span>Spojení s PC přes USB

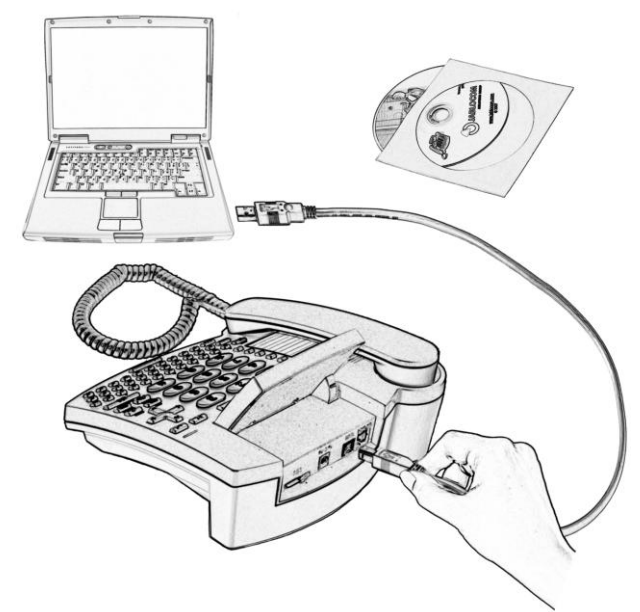

#### Instalace SW JabloSuite

*Upozornění: Nepřipojujte GDP-04 k USB portu počítače, dokud nedokončíte instalaci SW z CD. Může to způsobit trvalou poruchu při komunikaci telefonu s PC.*

GDP-04 můţete připojit k PC s operačním systémem **MS Windows 2000 (SP4)**, **MS Windows XP (SP2)** nebo **MS Windows Vista.**

*Poznámka: Nejnovější verzi JabloSuite můţete stáhnout na [http://www.jablocom.com/download.](http://www.jablocom.com/download)*

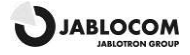

Pro fungování JabloSuite jsou vyžadovány některé přídavné softwarové součásti Microsoft: *Microsoft Windows Installer verze 3.0*

*Microsoft Data Access Components (MDAC) 2.8 Microsoft .NET 2.0* 

Všechny výše uvedené programy jsou dostupné na instalačním CD JabloSuite nebo je lze ještě před instalací zdarma stáhnout z webových stránek Microsoftu.

#### *Poznámka: Ujistěte se ještě před začátkem instalace, že máte vůči svému PC administrační práva.*

Vložte CD (dodané společně s telefonem) do PC. Pokud instalace nezačne automaticky, spusťte v kořenovém adresáři na CD "AutoRUN.exe". Jakmile se objeví hlavní zobrazení, zvolte **Instalovat** a držte se instrukcí na obrazovce. Pokud budete potřebovat během instalace pomoc, nahlédněte pro více podrobností do instalační příručky na CD. Potřebný ovladač USB pro GDP-04 a software **JabloSuite** bude nainstalován na váš počítač.

### Připojení PC

Telefon připojte k PC pomocí přiloženého kabelu USB až po úspěšné instalaci ovladače a SW JabloSuite. Pokud se vám ve Windows objeví dotaz k potvrzení platnosti ovladače, stiskněte **Přesto pokračovat** – to se může opakovat až třikrát. Windows poté automaticky dokončí instalaci.

### Synchronizace telefonního seznamu

Telefonní seznam GDP-04 můžete synchronizovat s interním seznamem JabloSuite nebo s adresářem výchozího e-mailového klienta. V současné době jsou podporovanými klienty **Microsoft Outlook** a **Outlook Express**.

Chcete-li vytočit číslo přímo z telefonního seznamu PC, umístěte jednoduše kurzor na číslo, které chcete volat, klikněte pravým tlačítkem myši a zvolte **Volat**. GDP-04 vytočí zvolené číslo.

### Seznam hovorů

Veškeré příchozí, odchozí a zmeškané hovory zobrazíte, zvolíte-li **Telefon, Seznam hovorů**. Pokud chcete setřídit seznam podle jednoho ze zobrazených parametrů, klikněte na odpovídající záhlaví sloupce.

### Posílání a přijímání SMS zpráv

Pro přímé zaslání SMS z počítače umístěte kurzor na telefonní číslo příjemce. Zmáčkněte pravé tlačítko myši a zvolte **SMS**. Do pole Zpráva napište požadovaný text. Nad textem vidíte počet standardních SMS zpráv k odeslání (vícenásobné zprávy budou použity v případě zadání dlouhého textu).

#### Seznam SMS

Veškeré přijaté a odeslané textové zprávy zobrazíte, zvolíte-li **Telefon, Textové zprávy**. Pokud chcete setřídit seznam podle jednoho ze zobrazených parametrů, klikněte na odpovídající záhlaví sloupce. Opakované kliknutí změní pořadí.

### Přímé vytáčení telefonního čísla z e-mailového klienta

Číslo můžete vytočit přímo z adresáře e-mailového klienta dokonce i když jste zatím neprovedli synchronizaci adresáře s telefonem. Postupy vytáčení čísla a nastavení hovorů se mohou lišit v závislosti na použitém emailovém klientovi a operačním systému. Doporučujeme nahlédnout do dokumentace vašeho e-mailového klienta.

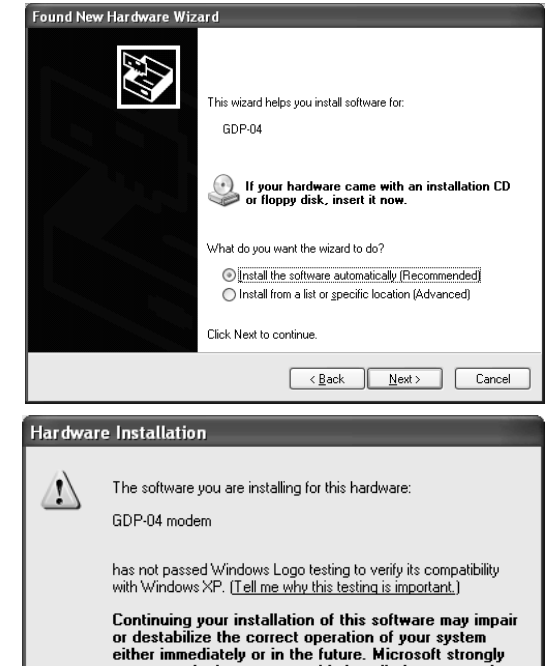

extrue numeratory or in the future. Microsoft strong<br>connact the hardware vendor for software that has<br>contact the hardware vendor for software that has<br>passed Windows Logo testing.

Continue Anyway | STOP Installation

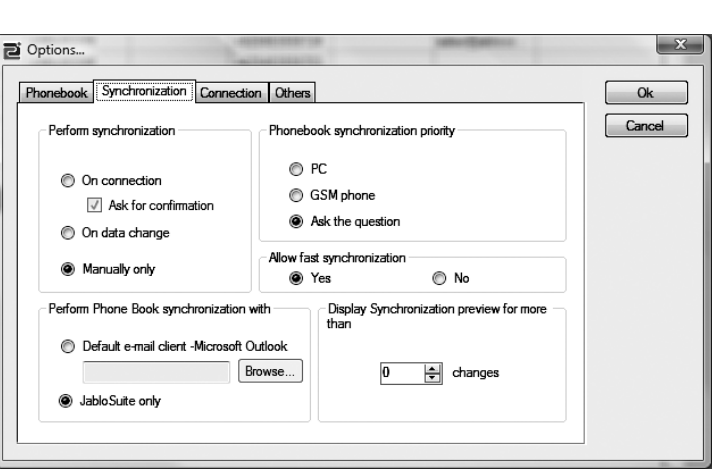

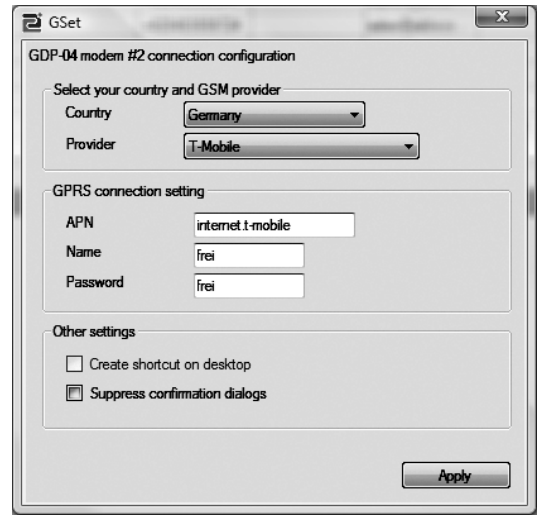

**JJABLOCOM** 

### Internetové spojení přes GPRS modem

Nastavení internetového spojení přes GPRS zvolte v menu pomocí **Nástroje, Internetové spojení**. Zvolte zemi a poskytovatele internetu ze seznamu nebo zadejte parametry dle informací poskytovatele internetových služeb.

*Poznámka: Tyto parametry se mohou lišit v závislosti na nastaveních poskytovatele. Výchozí nastavení pro spojení je APN = "Internet", Jméno = "", Heslo = "".* 

<span id="page-12-0"></span>Stiskněte **Použít** pro uložení nastavení a **Spojit** pro připojení PC k internetu přes GPRS.

### Aktualizace firmware

GDP-04 nabízí jedinečnou možnost aktualizace firmware telefonu přes internet ze serveru Jablocom. JabloSuite dostupnost nového SW ověřuje automaticky nebo takovou kontrolu můžete provést manuálně. Pokud je nový SW dostupný, firmware telefonu aktualizujete pomocí Aktualizačního nástroje, který je integrován do JabloSuite. V menu zvolte **Nástroje/Aktualizovat firmware**. Před aktualizací doporučujeme synchronizovat telefonní seznam GDP-04 se seznamem v PC (JabloSuite nebo e-mailový klient).

#### *Upozornění: Synchronizujte telefonní seznam GDP-04 s PC před vlastní aktualizací firmware, pro případ ztráty dat!*

Aktualizační nástroj nabízí všechny dostupné firmwarové verze. Zvolte bootovací zaváděcí program, software a jazykové prostředí, které chcete nahrát do telefonu a zvolte **Použít**. Telefon se po ukončení přesunu dat automaticky přepne do pohotovostního režimu.

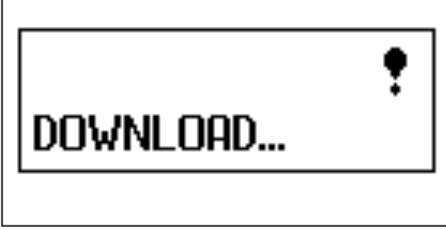

### <span id="page-12-1"></span>PC-fax

GDP-04 můžete použít jako PC-fax k zasílání/příjmu faxových zpráv z/do PC.

Abyste ho jako fax mohli používat, je nutno nainstalovat faxovou službu (volitelná část instalace Microsoft Windows). Ta vám FAX přidá jako tiskárnu do seznamu mezi ostatní tiskárny. Během instalace vlastností faxu v operačním systému otevřete tyto vlastnosti a zvolte GDP-04 jako zařízení pro odesílání/příjem faxů.

Pro aktivaci automatického příjmu faxů musíte nastavit ovládací panel faxu (Start/ Všechny programy/ Příslušenství/Komunikace/Fax/ Ovládací panel faxu).

*Upozornění: Funkčnost digitálního faxu závisí na tom, zda je podporován vaším poskytovatelem služeb.*

### <span id="page-12-2"></span>Připojení analogového telefonu (pouze u GDP-04A)

GDP-04A vám umožňuje připojit běžný analogový telefon.

To vám umožňuje pracovat s analogovým telefonem podobně jako by byl připojen ke klasické pevné lince avšak s tím rozdílem, že je napojen na GSM síť.

Vytáčet čísla z GDP-04A můžete stejně jako z analogového telefonu. Nemohu být však použity současně. Hovor je realizován v obou případech přes GSM.

Příchozí hovor se hlásí na GDP-04A stejně jako na připojeném analogovém telefonu. Uživatel může hovor přijmout na kterémkoli z obou telefonů.

Pro přepojení nepřerušeného hovoru z GDP-04A na analogový telefon stiskněte "mezerník" (na znakové klávesnici). Jako vyzváněcí tón uslyšíte 3 krátká pípnutí. Jakmile analogový telefon přijme hovor, vy budete od tohoto hovoru odpojeni. Nyní můžete zavěsit.

Pro přepojení nepřerušeného hovoru z analogového telefonu na GDP-04A stiskněte na telefonu FLASH, vyčkejte na přijetí hovoru u GDP-04 a zavěste.

*Poznámka: Můţe být připojen pouze jeden telefon nebo hlavní linka pobočkové ústředny.*

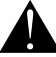

*Upozornění: Nikdy nepřipojujte GDP-04 do zásuvky pevné linky (PSTN).*

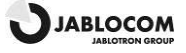

# <span id="page-13-0"></span>ŘEŠENÍ PROBLÉMŮ

JabloCOM neustále zdokonaluje software telefonu GDP-04 stejně jako software JabloSuite.

Pokud se váš telefon začne chovat nestandardně, použijte prosím funkci JabloSuite Aktualizovat firmware pro kontrolu, zda používáte nejnovější softwarovou verzi (menu Nástroje, Aktualizovat firmware). Podrobné pokyny k instalaci stejně jako nejnovější verzi JabloSuite naleznete na našich webových stránkách - [www.jablocom.com/support.](http://www.jablocom.com/support)

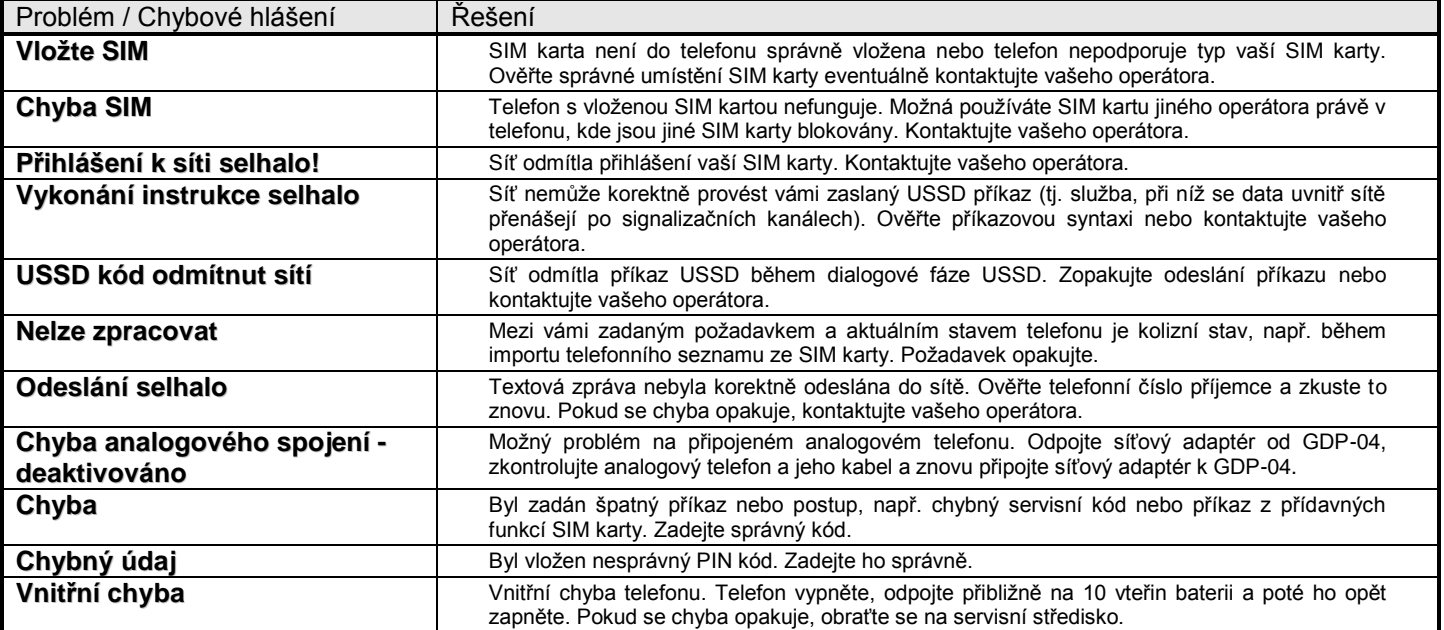

# <span id="page-13-1"></span>TECHNICKÁ DATA

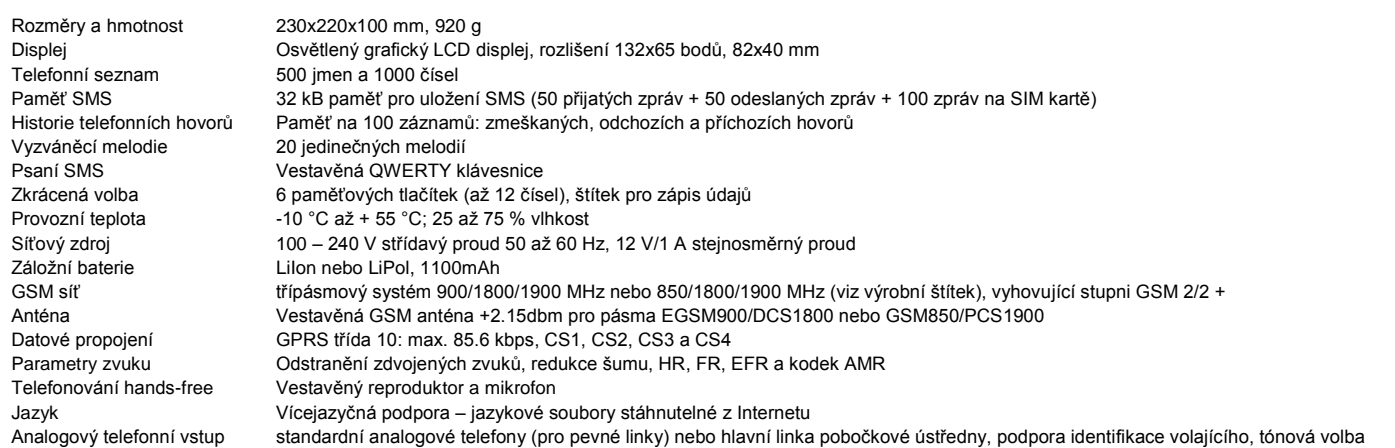

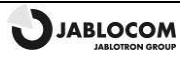

# <span id="page-14-0"></span>ĚDČENÍ A ZÁRUKA

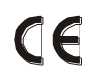

JABLOCOM s.r.o. tímto prohlašuje, že stolní GSM telefon GDP-04(A) je v souladu se základními požadavky a ostatními příslušnými ustanoveními Směrnice 1999/5/EC. Úředně oznámená známka GSM jednotky ke schválení je CE0682. Prohlášení o shodě najdete n[a www.jablocom.com.](http://www.jablocom.com/)

#### **Vysokofrekvenční vyzařování - specifická míra pohlcení (SAR):**

Výrobek je konstruován tak, aby nepřekročil limity vyzařování stanovené mezinárodními směrnicemi, které určila nezávislá vědecká organizace ICNIRP (Mezinárodní komise pro ochranu před neionizujícím zářením) včetně dimenzovaného rozpětí těchto bezpečnostních limitů tak, aby pouţití výrobku bylo bezpečné pro všechny osoby, bez ohledu na věk a zdravotní stav. Směrnice jako měrnou jednotku používají Specific Absorption Rate (specifická míra pohlcení) neboli SAR. Limit SAR pro bezdrátová zařízení je 2 W/kg a nejvyšší dosažená hodnota SAR při testování tohoto telefonu vyhovuje těmto limitům.

GDP-04 je v souladu se základními omezeními pro standardy GSM 900, GSM 1800 a GSM 1900 dle doporučení Evropské rady [1999 519 EC]. Testy proběhly v souladu se standardem IEC 62209-2. Maximální hodnota SAR naměřená v těsné blízkosti těla je 1.86 W/kg.

#### **Informace:**

Telefon je určen k použití pouze v zemi, kde byl zakoupen.

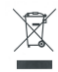

POZNÁMKA: Přestože tento výrobek neobsahuje žádné škodlivé materiály, doporučujeme ho po skončení jeho životnosti odevzdat vašemu prodejci nebo přímo výrobci. Zjistěte si prosím znění místních předpisů v otázce nakládání s elektronickými výrobky.

#### **Omezení záruky:**

S přihlédnutím k podmínkám omezení záruky JabloCOM s.r.o. zaručuje, že je tento výrobek v době prodeje bez konstrukčních a materiálových chyb a vztahuje se na něho záruka podle právních předpisů dané země. V případě reklamace se obraťte na vašeho prodejce. Závada bude buď zdarma odstraněna nebo na základě našeho posouzení výrobek vyměněn.

#### **Záruční podmínky:**

Pokud výrobek (v originálním balení a s kompletním příslušenstvím) reklamujete během záruční doby, obraťte se na svého prodejce. Záruka bude uznána, pokud doklad o nákupu včetně data nákupu a čísla IMEI (identifikační číslo mobilního telefonu) odpovídá reklamovanému výrobku. Umělohmotné části, kabely nebo příslušenství výrobku nesmí být viditelně poškozeno, výrobek nesmí jevit známky kontaktu s kapalinou, záruční pečeť nesmí být porušena a musí být sepsán důvod reklamace.

Záruka se nevztahuje na závady způsobené nesprávným použitím a jiným než běžným zacházením, popsaným v návodu k obsluze. Rovněž se nevztahuje na závady z důvodu nehod, neoprávněných zásahů či oprav, nebo živelných pohrom.

Záruka se nevztahuje na části s omezenou životností, jako např. baterie nebo příslušenství. Nevztahuje se ani na komponenty ostatních dodavatelů, jako např. SIM karty.

Poskytovaná záruka nemá vliv na zákonná práva zákazníka dle platných zákonů dané země nebo práva zákazníka vůči prodejci. JabloCOM není za žádných okolností zodpovědný za ztrátu dat nebo jakékoliv související, následné nebo vedlejší požadavky na náhradu škod, ať už vznikly jakýmkoliv způsobem.

Jelikož je výrobek neustále zdokonalován, JabloCOM si vyhrazuje právo na změny a inovace výrobků popsaných v tomto dokumentu bez předchozích upozornění. Provoz a funkčnost jsou závislé na SIM kartě a/nebo síti.

© Copyright 2008 JABLOCOM. Všechna práva vyhrazena.

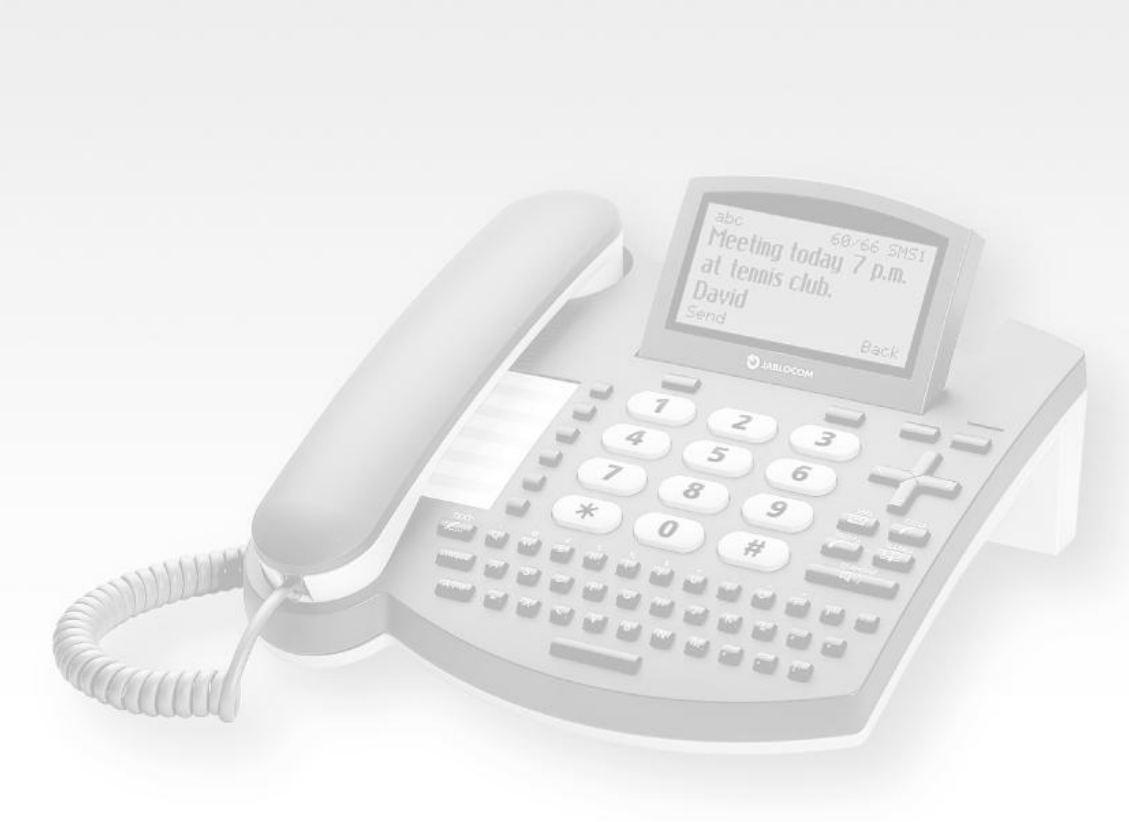

### **Manual Revision:**

1.02 JC 78711

#### Producer:

JABLOCOM s.r.o.

www.jablocom.com

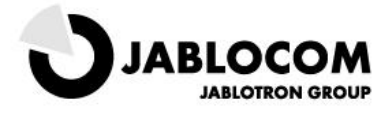

Release Date:

March 2007